# **InsertC Crack Free X64**

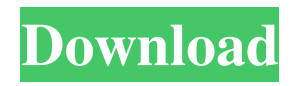

## **InsertC Crack+ Activation Code With Keygen Free Download**

Inserts a new block and increments the number. InsertC Crack For Windows Features: 1. Select the first block 2. Click "InsertC" button in the ribbon menu. 3. Select the next block to insert. 4. Click OK. 5. Close the dialog box. Recent Reviews: Reviews: Featured I love that you can make these extensions. I have used a lot of software to date. I do not use Windows any more so many of my software options have dried up. I use Linux. I have noticed that many applications (Python especially) that I use regularly seem to only work on Windows. I thought it would be good to get a list of software and how to install them. I am a developer by trade. I think this is good information to pass on. Posted by Skoowy on 27th Aug 2011 Summary: Reviewer: N. Acker Review is based on download from website Review: I downloaded this extension because I would like to use it. It is for "insert cad blocks". Question(s): How do I install this? What do I do after I install it? Posted by A. Hoxer on 12th Mar 2011 Review: Reviewer: A. Hoxer Review is based on download from website Review: I downloaded this extension because I would like to use it. It is for "insert cad blocks". Question(s): How do I install this? What do I do after I install it? Posted by Miss Snowflake on 20th Jan 2010 Review: Reviewer: Miss Snowflake Review is based on download from website Review: I would be very pleased if the author would make some of these tools available on the Autodesk Market. Question(s): Are there any other available tools? Posted by Michael Bal on 6th Jan 2010 Review: Reviewer: Michael Bal Review is based on download from website Review: This is a great extension. Highly recommended. Question(s): What is the maximum number of blocks that can be inserted with this plugin? Posted by George on 22nd Dec 2009 Review: Reviewer: George Review is based on download from website

#### **InsertC [Latest-2022]**

- Insert new blocks with incrementing numbers in attributes - Create new blocks with incremental numbers in attributes - Quickly change attributes within a drawing - Load and save macros to Autocad with ease - Insert the new blocks in the drawing only once - Support the option to update the drawing automatically after every modification - Option to check the syntax of a Macro before insertion - Load macros from Autocad previously and insert macros from VLX without exporting the drawings - Option to automatically create the User macro - Option to show or hide the Help file in the extension (means) - Option to delete the macro or the block with one click - Option to delete the drawing with one click (lose all macros, blocks, etc) - The extension supports the autonumbering of all blocks in a project - Option to insert the new blocks in a group - Option to hide the group automatically when you hide the drawing - Option to delete the group when you delete the drawing - Option to auto export the drawings with Autocad - Option to load or export the User macros from Autocad - Option to select or deselect the entire document at once (instead of deselecting each part individually) - Option to insert the blocks in a group - Option to deselect the blocks in the group - Option to insert the blocks in a layer - Option to insert the blocks in a drawing - Option to check the syntax of the macro - Option to delete the drawing with one click - Option to search the drawings of the project for the macro - Option to search for the blocks of the macros in the drawing - Option to insert blocks with incrementing numbers - Option to show the blocks in the project automatically when they are inserted into the drawing - Option to hide the blocks in the project automatically when they are removed from the drawing - Option to delete the blocks from the project automatically when they are removed from the drawing - Option to save a macro project in another project - Option to export a macro project to other formats - Option to import a macro project from other formats - Option to print the user interface of the extension - Option to print the documentation - Option to print the license agreement You do not have to download any other plugin, you just have to install the VLX extension. Features: - Insert new blocks with incrementing numbers in attributes - Create new blocks with 81e310abbf

### **InsertC Crack (Updated 2022)**

Autocad extension for VLX (VirtualLinkXL) is specially designed for students of Mechanical Engineering and Architecture. After inserting a new block, the input value in the block attribute increases every time. The purpose is to help the user in creating the profile. Features: You can input a number in block attribute. New blocks are inserted automatically. Works with 3D elements. Programs are saved automatically and can be used later. Uploaded to this page. Contact: If you want to contact with the author, you can add email to your comments below. If you have any suggestions for improvements, please contact me too. Extension for Wordpress with the following features: • Autocad Authoring plugin to insert new files in Autocad with a dialog box. • Add any design elements (new lines, circles, polygons, textboxes, other objects) in the drawing. • Generate a new file with the elements or link them together. • Support xml/doc/xsd, txt/csd, csv, ods/odt formats. • Do not add a dialog window. • Do not require you to open and close the document to see the result. • Support any version of Autocad. • Support editable layouts (long description, short description). • Supports insert new elements. • Supports insert content (textbox, button, circles, polygons). • Generate new drawings automatically. • Document and autocad versions compatibility. • Performance Improvement. You can use the plugin to insert a new element or link it to an existing element in Autocad. It is very convenient if you work with a large number of elements and want to save the layout or make the design easier to use. When you want to save a layout, you can add the auto-generated elements with the dialog box to the existing layout. Plugin name: wordpress autocad extension Plugin author: Contact: www.blog.lovecraftstudios.com Advanced use Autocad VLX Extension for Wordpress with the following features: • Generate drawings or blocks with a block attribute. • Insert new drawing objects. • Edit existing drawings or objects. • Block attributes: \* Describe the block. \* Specify the location of the

#### **What's New In?**

This is a simple Autocad plugin developed to assist you in creating autocad models with incrementing attribute numbers (a.k.a as "inserts"). The most common use of this plugin is to create a list of inputs or wire elements (tabs, frames, wires and dimensions). The project is available as a ready to use zip file. Just unzip and install it as an existing plug-in. You can also develop your own customised plug-ins as follows: - Create a new plugin, using the instructions given in README file. - Specify the extension for the plugin in the project properties (see below for more details). You can download the project from github and give it a try. You can also learn more about the project by reading the project's documentation. Project Documentation: Extension's project documentation is available in README file. You can also find the documentation in the site of the plugin's author. This project was originally developed by Alex Zabala at The plugin may be found at www.zabala.eu. Please send any feedback to: alex.zabala@outlook.com. The plugin contains a built-in command named Ctrl+P. This command is only available after installing the plugin. You can define the plugin's properties from the project properties as follows: - Project > Options > Plugin tab > Change the "Extension for the plugin" field to "VLX" and change the "Command" field to "Ctrl+P". - Use the Options-Control-Commands to define the command's shortcuts (in addition to the Ctrl+P) This plugin does not require any other plugins, but of course you may use other plugins of your choice. Installation Installation is done through the existing Autocad's plugin manager and is also done in two steps: - Add the extension (if not already done) - Define the plugin's properties (optional). To add the extension: - Go to Plugins > Plugin Manager - Navigate to "Extension" tab - Click the "Add" button to add the extension (if not already done) - After clicking the "Add" button, the extension will be added to the list of plug-ins To define the plugin's properties: - Open the Options > Plugin tab > Choose the plugin you want to add, then the command you want to add and click the "Change" button. A new field called "Command" will appear, in this field enter the command's

## **System Requirements For InsertC:**

The game requires a PC running Windows XP, Windows Vista, Windows 7, or Windows 8 with an Intel i3 CPU, i5 CPU, or AMD equivalent, 1GB of RAM, 1GB of RAM, 6.4GB of available HDD space, and OpenGL 3.2 or later AMD is required for advanced effects Max GPU memory is required for unlimited memory preloading on the companion Suggested Hardware Intel Core i3-2100 Intel Core i5-2500K Intel Core i5-4590

<https://www.siriosecurityservice.it/wp-content/uploads/2022/06/hesfryt.pdf> <https://www.chambresdhoteszoeken.nl/wp-content/uploads/2022/06/fordsupp.pdf> <http://classic.directory/wp-content/uploads/2022/06/janefal.pdf> [https://zurisdream.com/wp-content/uploads/2022/06/Motorola\\_Device\\_Manager.pdf](https://zurisdream.com/wp-content/uploads/2022/06/Motorola_Device_Manager.pdf) [https://bagaroo.de/wp-content/uploads/2022/06/IBM\\_Feature\\_Tool.pdf](https://bagaroo.de/wp-content/uploads/2022/06/IBM_Feature_Tool.pdf) <https://coffeemachinesstore.com/wp-content/uploads/2022/06/guaosbo.pdf> [https://jobavenue.net/wp](https://jobavenue.net/wp-content/uploads/2022/06/Visual_Studio_Team_System_2008_Team_Foundation_Server_Power_.pdf)[content/uploads/2022/06/Visual\\_Studio\\_Team\\_System\\_2008\\_Team\\_Foundation\\_Server\\_Power\\_.pdf](https://jobavenue.net/wp-content/uploads/2022/06/Visual_Studio_Team_System_2008_Team_Foundation_Server_Power_.pdf) <http://t2tnews.com/wp-content/uploads/2022/06/eclibets.pdf> [https://speedsuperads.com/wp-content/uploads/2022/06/JData\\_Explorer.pdf](https://speedsuperads.com/wp-content/uploads/2022/06/JData_Explorer.pdf)

<https://evonegocio.com/wp-content/uploads/2022/06/NFBGBackup.pdf>